| Computer Technology | Name:    | Period:  |  |
|---------------------|----------|----------|--|
| compater recimology | ivaliic. | 1 C1104. |  |

# Word 2007 Lesson 2 Worksheet

| True. |     | e<br>hether the statement is true or false.                                                                                                    |
|-------|-----|----------------------------------------------------------------------------------------------------|
|       | 1.  | Something that is horizontal goes from top to bottom.                                                                                                    |
|       | 2.  | Another name for a tab stop is a first line indent.                                                                                                    |
|       | 3.  | You can locate any tab stops that have been inserted into a document by looking at the horizontal ruler.                                                       |
|       | 4.  | When you change a document's margins, you are adjusting the amount of space between its individual characters.                                                 |
|       | 5.  | Calibri is the default font for Word 2007.                                                                                                    |
|       | 6.  | An 11-pt font is larger than a 22-pt font.                                                                                                    |
|       | 7.  | The horizontal ruler can be used to quickly change many settings, such as the right indent.                                                                    |
|       | 8.  | Creating well-formatted documents is important because a document's formatting is often the first thing readers will notice.                                   |
|       | 9.  | If you are writing a report and want to draw attention to a list of five major points, you could create a bulleted list.                                       |
|       | 10. | One way to make a word or sentence stand out is to format it in a different color.                                                                             |
|       | 11. | Different types of paragraph alignment include left, center, and first line indent.                                                                            |
|       | 12. | If you do not want specific text to be visible on-screen, you can open the Font dialog box and click Hidden under Effects.                                     |
|       | 13. | If you want one paragraph within a document to be indented further than the other paragraphs, use the Page Setup dialog box to change the paragraph's margins. |
|       | 14. | Once you have created a bulleted list, the only way to remove the bullets is to delete the entire list and key it again.                                       |
|       | 15. | While you can add a variety of different borders to a paragraph, they can only be one color: black.                                                            |

| Multiple Identify t | Choice<br>he choice that best completes the statement or ans                                                                        | wers the question.                                                                      |
|---------------------|----------------------------------------------------------------------------------------------------|-----------------------------------------------------------------------------------------|
| 16                  | <ul><li>Which of the following is <b>not</b> an example of a</li><li>a. bold</li><li>b. italic</li></ul>                            | font style? c. 11 pt d. underline                                                       |
| 17                  | 7. Which of the following characters represents a a.   b. ¶                                                                         | tab on-screen when Show/Hide is selected? c. → d. ←                                     |
| 18                  | <ul><li>8. Which of these buttons opens a menu that will a. Aa*</li><li>b. </li></ul>                                               | let you change the case of selected words?  c.   d.   A                                 |
| 19                  | <ul><li>Which of the following is <b>not</b> a font formatting</li><li>a. font shading</li><li>b. font size</li></ul>               | g option that can be changed in the Quick Styles gallery? c. font style d. font color   |
| 20                  | Setting is an example of page formatting.  a. the first line indent  b. margins                                                     | c. font size d. alignment                                                               |
| 21                  | <ul><li>One way to set a hanging indent is to use the P</li><li>a. Quick Access Toolbar</li><li>b. Align Text Left button</li></ul> | aragraph dialog box; another way is to use the  c. horizontal ruler d. vertical ruler   |
| 22                  | <ul><li>2. The amount of blank space between the lines in</li><li>a. indentation</li><li>b. alignment</li></ul>                     | n a document is referred to as  c. character formatting d. line spacing                 |
| 23                  | <ul><li>3. The marker indicates the point at which t</li><li>a. Hanging indent</li><li>b. Left indent</li></ul>                     | ext will wrap to the next line in the document.  c. Right indent d. Tab                 |
| 24                  | <ul><li>You can apply boldface to selected text by presa. [CTRL]+[B]</li><li>b. [SHIFT]+[B]</li></ul>                               | ssing c. [CTRL]+[U] d. [SHIFT]+[U]                                                      |
| 25                  | <ul><li>The word <i>memo</i> is short for</li><li>a. memory</li><li>b. memorandum</li></ul>                                         | c. memoir<br>d. memorable                                                               |
| 26                  | <ul><li>The button is contained on the Home tab</li><li>a. Bullets</li><li>b. Change Case</li></ul>                                 | in the Paragraph group. c. Text Highlight Color d. Underline                            |
| 27                  | <ul><li>7. Where would you look in the Borders and Shaca. Setting box</li><li>b. Style box</li></ul>                                | ding dialog box to see if your border will have four sides? c. Width box d. Preview box |

Computer Technology Name: \_\_\_\_\_ Period: \_\_\_\_\_

|      |       | Computer Technology Name:                                                                                                    |                            | Period:                                                              |
|------|-------|----------------------------------------------------------------------------------------------------|----------------------------|----------------------------------------------------------------------|
|      | 28.   | Spacing tab in the Font dialog box. a. Expanded                                                                                                    | c.                         | n the characters in a word, select on the Character Scaled Increased |
|      | 29.   | Borders a. always have four sides b. are always applied to paragraphs c. are always applied to entire pages d. can be applied either to paragraphs or to ent | ire                        | pages                                                                |
|      | 30.   | item, you could select that item and click a.                                                                                                    | d w<br>c.<br>d.            | vanted to increase the level of indentation of one of its            |
| Mate | ching |                                                                                                    |                            |                                                                      |
|      |       | b. A<br>c. =<br>d. :=<br>e. B                                                                                                    | g.<br>h.<br>i.<br>j.<br>k. |                                                                      |
|      | 31.   | Underline                                                                                                    |                            |                                                                      |
|      | 32.   | Font Color                                                                                                    |                            |                                                                      |
|      | 33.   | Bold                                                                                                    |                            |                                                                      |
|      | 34.   | Format Painter                                                                                                    |                            |                                                                      |
|      | 35.   | Align Text Right                                                                                                    |                            |                                                                      |
|      | 36.   | Center                                                                                                    |                            |                                                                      |
|      | 37.   | Numbering                                                                                                    |                            |                                                                      |
|      | 38.   | Bullets                                                                                                    |                            |                                                                      |
|      | 39.   | Italic                                                                                                    |                            |                                                                      |
|      |       | Text Highlight Color                                                                                                    |                            |                                                                      |
|      |       | Change Case                                                                                                    |                            |                                                                      |
|      | 42.   | Decrease Indent                                                                                                    |                            |                                                                      |

| Computer Technolog | gy | og\ | nnol | Tech | puter | Com |
|--------------------|----|-----|------|------|-------|-----|
|--------------------|----|-----|------|------|-------|-----|

| Name: | Period: |
|-------|---------|
|       |         |

Match each item with the correct tool name.

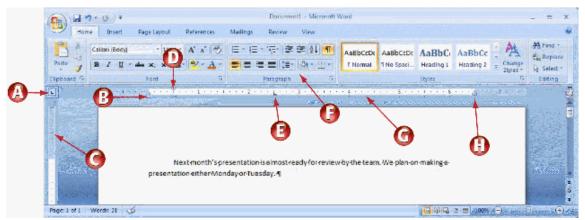

- a. A
- b. B
- c. C
- d. D

- e. E
- f. F
- g. G
- h. H

- 43. Left tab button
- 44. Line spacing button
- 45. Tab stop
- 46. Right Indent marker
- 47. Left Indent marker
- 48. Top margin
- 49. Horizontal Ruler
- \_\_\_\_ 50. First Line Indent marker

| Computer Technology | Name: _ | Period: |
|---------------------|---------|---------|
|---------------------|---------|---------|

# Word Lesson 2 Answer Section

### TRUE/FALSE

| 2.  | ANS: F<br>ANS: F<br>ANS: T | PTS: 1<br>PTS: 1<br>PTS: 1 | REF: p. 36<br>REF: pp. 36, 51<br>REF: p. 36 | NAT: MCAS Word 2.1 |
|-----|----------------------------|----------------------------|---------------------------------------------|--------------------|
| 4.  | ANS: F                     | PTS: 1                     | REF: p. 35                                  | NAT: MCAS Word 1.2 |
| 5.  | ANS: T                     | PTS: 1                     | REF: p. 38                                  | NAT: MCAS Word 2.1 |
| 6.  | ANS: F                     | PTS: 1                     | REF: p. 38                                  | NAT: MCAS Word 2.1 |
| 7.  | ANS: T                     | PTS: 1                     | REF: p. 51                                  | NAT: MCAS Word 2.1 |
| 8.  | ANS: T                     | PTS: 1                     | REF: p. 31                                  |                    |
| 9.  | ANS: T                     | PTS: 1                     | REF: p. 46                                  | NAT: MCAS Word 4.2 |
| 10. | ANS: T                     | PTS: 1                     | REF: p. 39                                  | NAT: MCAS Word 2.1 |
| 11. | ANS: F                     | PTS: 1                     | REF: p. 44                                  | NAT: MCAS Word 2.1 |
| 12. | ANS: T                     | PTS: 1                     | REF: p. 42                                  | NAT: MCAS Word 2.1 |
| 13. | ANS: F                     | PTS: 1                     | REF: p. 51                                  | NAT: MCAS Word 2.1 |
| 14. | ANS: F                     | PTS: 1                     | REF: p. 47                                  | NAT: MCAS Word 2.1 |
| 15. | ANS: F                     | PTS: 1                     | REF: p. 52                                  |                    |

## MULTIPLE CHOICE

| 16. ANS: C | PTS: 1 | REF: p. 39 | NAT: MCAS Word 2.1 |
|------------|--------|------------|--------------------|
| 17. ANS: C | PTS: 1 | REF: p. 36 |                    |
| 18. ANS: A | PTS: 1 | REF: p. 41 | NAT: MCAS Word 2.1 |
| 19. ANS: A | PTS: 1 | REF: p. 54 | NAT: MCAS Word 1.1 |
| 20. ANS: B | PTS: 1 | REF: p. 35 | NAT: MCAS Word 1.2 |
| 21. ANS: C | PTS: 1 | REF: p. 51 | NAT: MCAS Word 2.1 |
| 22. ANS: D | PTS: 1 | REF: p. 43 | NAT: MCAS Word 2.1 |
| 23. ANS: C | PTS: 1 | REF: p. 51 | NAT: MCAS Word 2.1 |
| 24. ANS: A | PTS: 1 | REF: p. 40 | NAT: MCAS Word 2.1 |
| 25. ANS: B | PTS: 1 | REF: p. 40 |                    |
| 26. ANS: A | PTS: 1 | REF: p. 46 | NAT: MCAS Word 4.2 |
| 27. ANS: D | PTS: 1 | REF: p. 52 |                    |
| 28. ANS: A | PTS: 1 | REF: p. 53 | NAT: MCAS Word 2.1 |
| 29. ANS: D | PTS: 1 | REF: p. 52 |                    |
| 30. ANS: C | PTS: 1 | REF: p. 50 | NAT: MCAS Word 2.1 |
|            |        |            |                    |

### MATCHING

| 31. ANS: G | PTS: 1 | REF: pp. 39, 40, 41, 42, 44, 45, 46, |
|------------|--------|--------------------------------------|
| 32. ANS: B | PTS: 1 |                                      |
| 33. ANS: E | PTS: 1 |                                      |
| 34. ANS: A | PTS: 1 |                                      |

50

Computer Technology Name: \_\_\_\_\_ Period: \_\_\_\_\_ 35. ANS: I PTS: 1 PTS: 1 36. ANS: C 37. ANS: H PTS: 1 38. ANS: D PTS: 1 39. ANS: J PTS: 1 40. ANS: L PTS: 1 41. ANS: F PTS: 1 42. ANS: K PTS: 1

43. ANS: A PTS: 1 REF: pp. 35, 36, 43, 48, 51 44. ANS: F PTS: 1

45. ANS: E PTS: 1 46. ANS: H PTS: 1 47. ANS: B PTS: 1

48. ANS: C PTS: 1 49. ANS: G PTS: 1 50. ANS: D PTS: 1